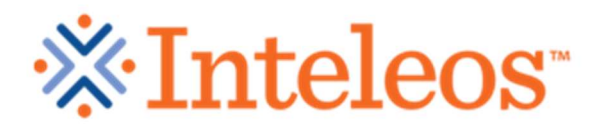

The Fetal Monitoring Credentialing Exam (FMC) credentials individuals, not practices. A practice administrator may create an account and deposit money that participants in the practice may draw from to pay for FMC exams.

FMC Website: http://fmc.inteleos.org

- 1. Go to the website and in the upper right hand corner "Sign Up" to register for the Practice Administrator Account.
- 2. Follow the directions for registering at our website. When you reach the section for organization please put in the main institute that will be paying.
- 3. Record the username and password. If you later forget the login information, seek help from fmc@inteleos.org. Do not create duplicate accounts!
- 4. On the Account Funding screen select "Account will have One Shared balance among all practice sites" (in most cases).
- 5. Create a promo code of your choice and insert the promo code in the yellow colored square. Be sure to record the promo code recorded.
- 6. Deposit money sufficient to pay for each test taker in your institute.
- 7. Each test taker will register for FMC exam and pay for the exam by inserting the promo code on the payment screen. Money will be deducted from the practice administrator account.
- 8. You will be notified by email when the account balance is low or insufficient. Practice administrator may see who has used the promo code by going to the registration and training tab under "ACCOUNT HISTORY" and clicking on the "+" sign.
- 9. Be sure and tell your providers not to sign up twice as that will draw money out of the promo accounts twice. If they forget their username or have any problems, please email fmc@inteleos.org for support. Be aware that participant mistakes that result in duplicate draws from the practice administrator funding may be corrected but it may take several weeks to refund the money to the PAA account.

Please take off the pop-up window blocker before you take this exam, otherwise you will not be able get into the exam.

Customer Service Email: fmc@inteleos.org

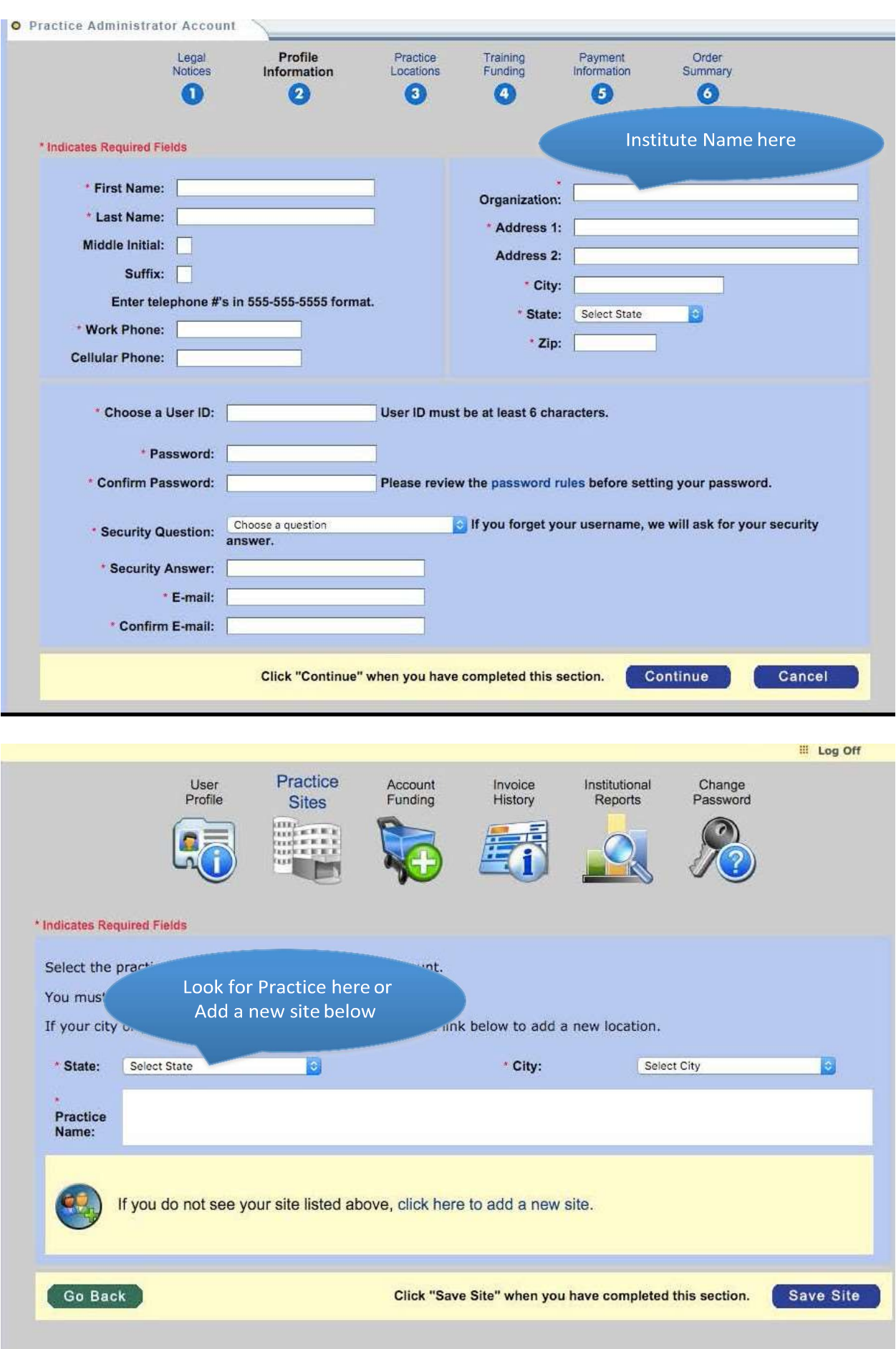

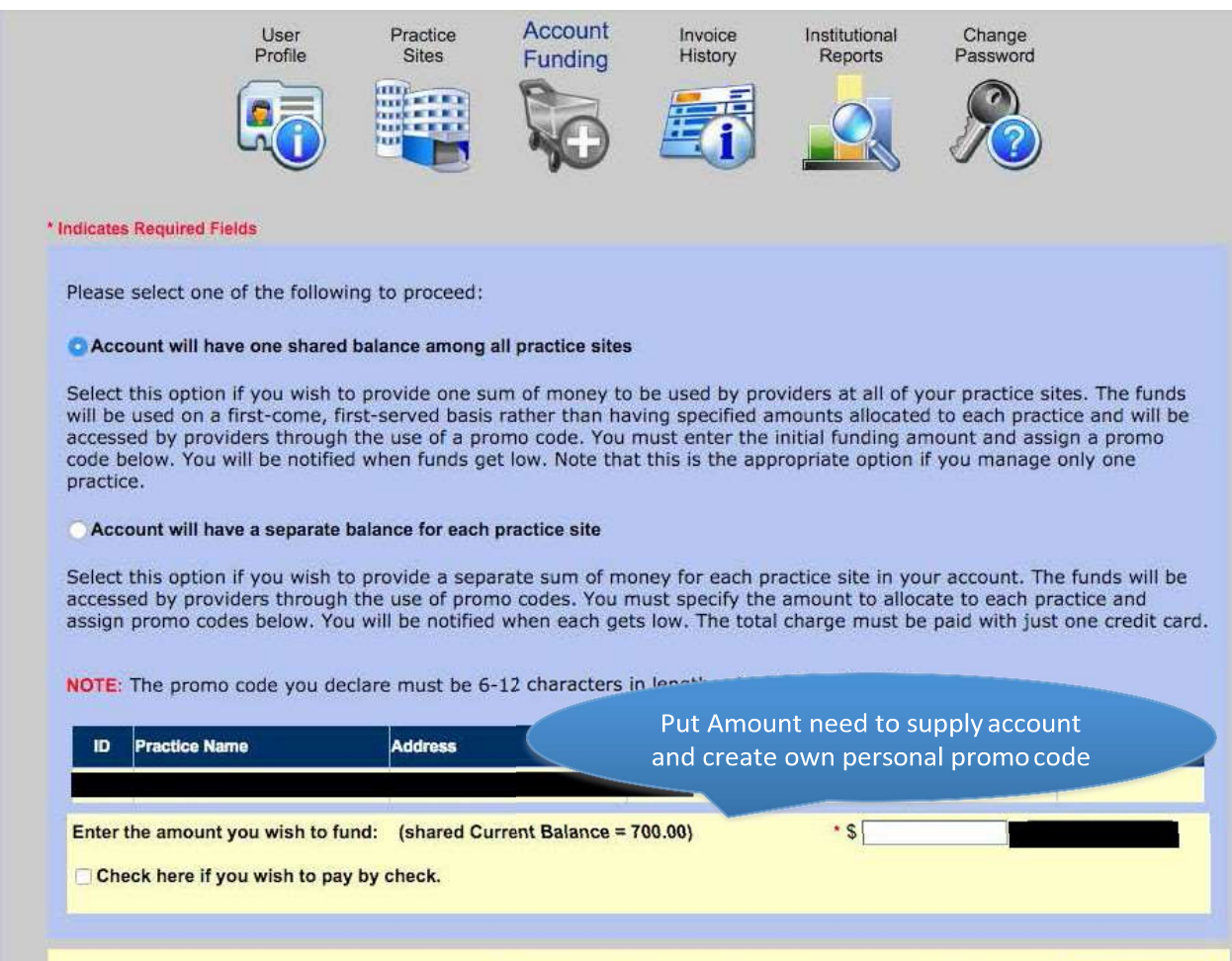

Click "Continue" when you have completed this section.

Continue